Students need to login/register at - <https://www.webassign.net/washington/login.html>

Once they create their accounts – students will see REVIEW PURCHASE OPTIONS – once they CLICK on it:

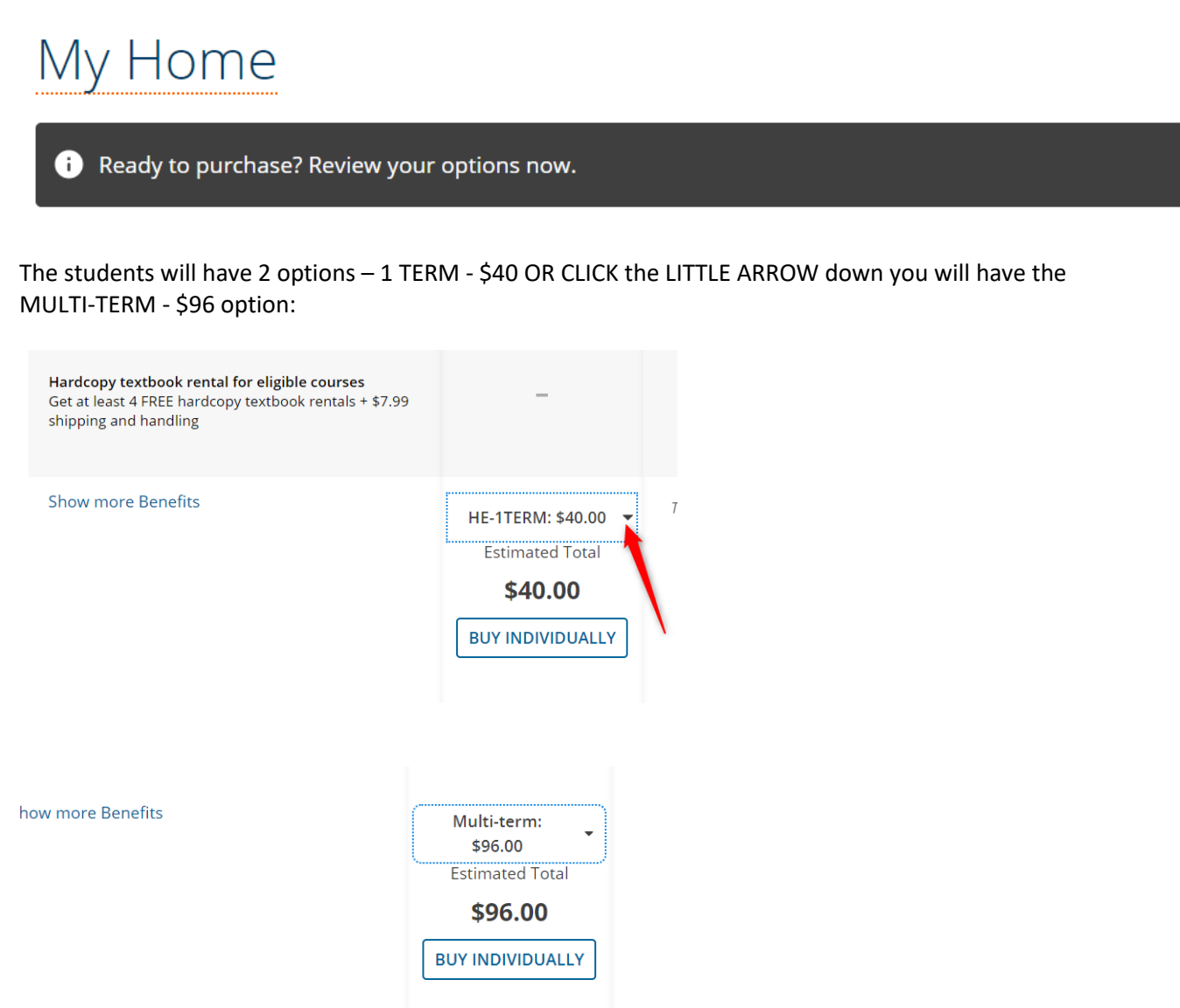

IF Student bought their codes from the Bookstore or another VENDOR:

**CLICK INTO YOUR COURSE HERE:** 

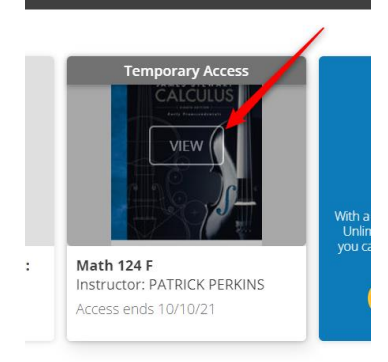

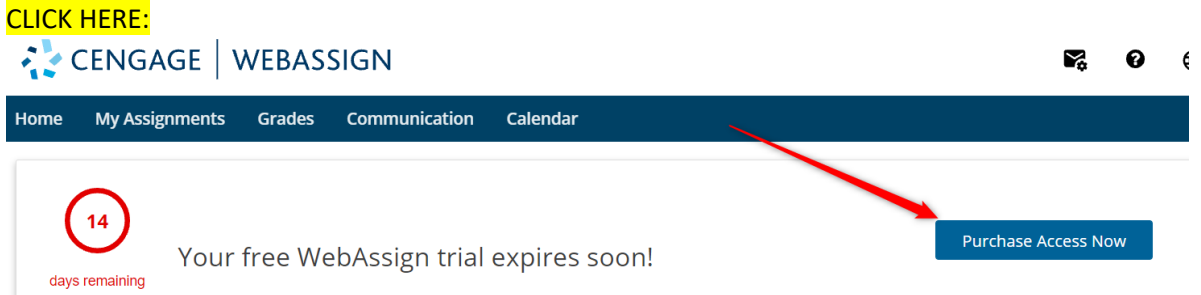

## CLICK HERE:

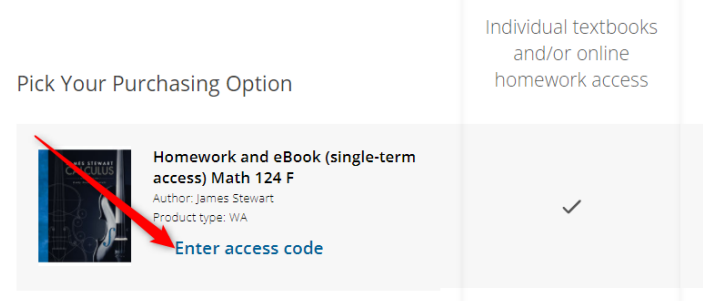

## COPY & PASTE your ACCESS CODE CLICK REGISTER:

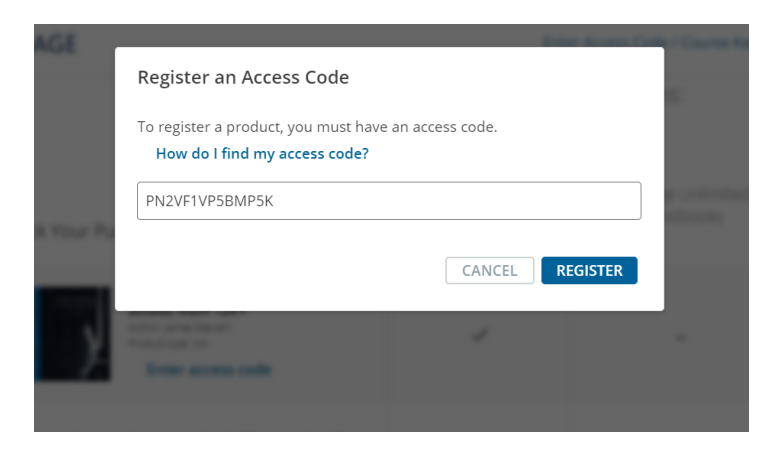

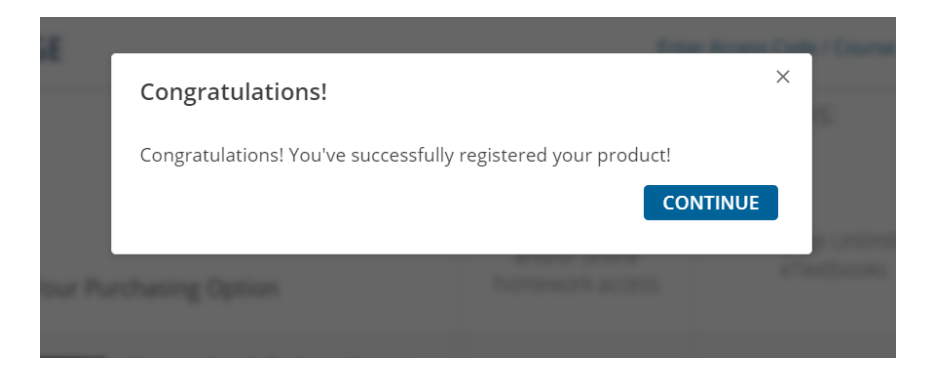